#### Registrujte váš výrobok a získajte podporu na

## www.philips.com/welcome

HTS3180 HTS3181

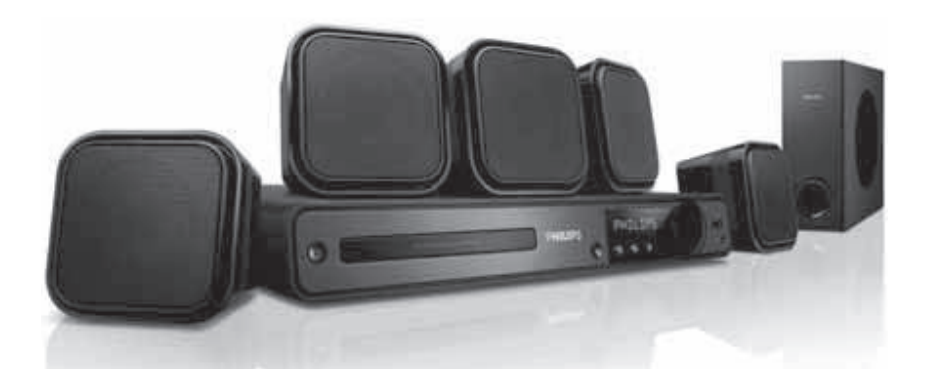

Návod na obsluhu

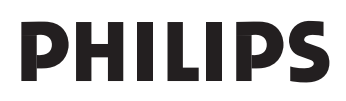

## Obsah

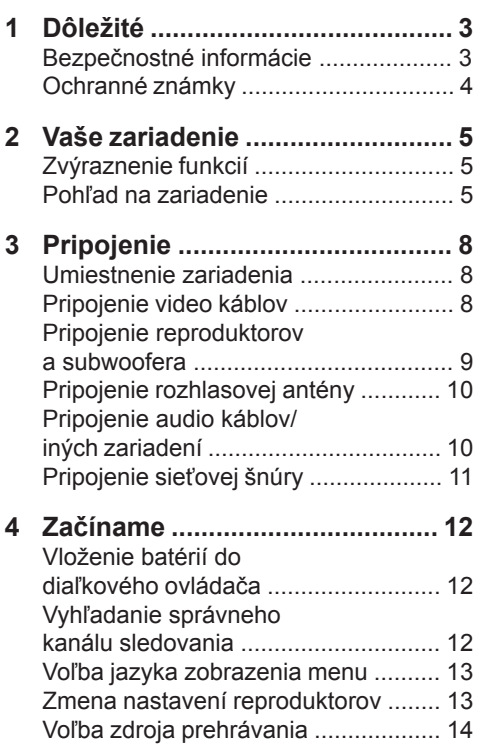

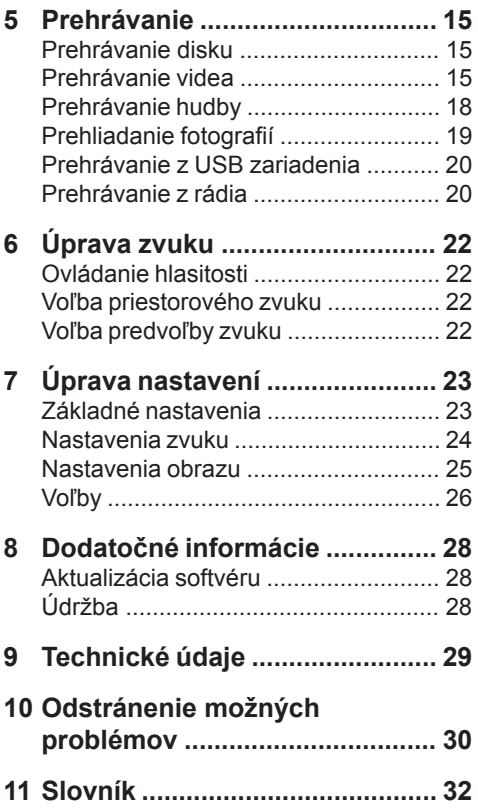

POZOR!

Prítomnosť laserového žiarenia! Neodkrývať, pokým je prístroj napojený na zdroj elektrickej energie!

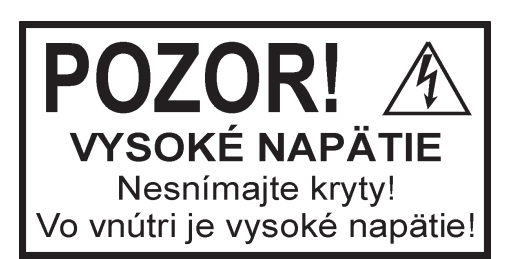

Použitie ovládačov, nastavení alebo iných postupov ako sú odporúčané v tomto návode môže mať za následok nebezpečné žiarenie alebo nekorektné fungovanie prístroja.

## **Dôležité**

## Bezpečnostné informácie

## Varovanie

- Riziko prehrievania! Nikdy neinštalujte systém domáceho kina do stiesnených priestorov. Vždy ponechajte priestor najmenej 10 cm okolo systému domáceho kina na zaistenie ventilácie. Zaistite aby záclony ani iné predmety nikdy nezakrývali vetracie otvory na systéme domáceho kina.
- Nikdy neumiestňuite systém domáceho kina. diaľkový ovládač ani batérie do blízkosti otvoreného ohňa alebo iných zdrojov tepla, vrátane priameho slnečného žiarenia.
- Používajte tento systém domáceho kina len v interiéri. Udržuje tento systém domáceho kina ďalej od vody, vlhkosti a predmetov naplnených vodou.
- Nikdy neumiestňujte tento systém domáceho kina na elektrické zariadenie.
- Zdržiavajte sa ďalej od tohto systému domáceho kina počas búrky.
- Ak je koncovka sieťovej šnúry alebo spojovač používaný ako odpojovacie zariadenie, odpojenie zariadenia by malo byť ľahko dostupné.
- Po otvorení hrozí riziko viditeľného a neviditeľného laserového žiarenia. Nevystavujte sa tomuto žiareniu.

#### Autorské práva Macrovision

takéto účely.

Toto zariadenie by nemalo byť použité na

Toto zariadenie obsahuje technológiu ochrany, ktorá je schránená určitými U.S. patentmi a ostatnými intelektuálnymi vlastníckymi právami vlastnenými spoločnosťou Macrovision Corporation a ostatnými vlastníkmi práv. Použitie tejto ochrannej technológie musí byť schválené spoločnosťou Macrovision Corporation a je určená pre domáce a iné obmedzené použitie, len ak to nie je inak určené spoločnosťou Macrovision Corporation. Zmena alebo deaktivácia je zakázaná.

# $\epsilon$

Tento výrobok je v súlade s najdôležitejšími požiadavkami a inými relevantnými opatreniami smerníc 2006/95/EC (nízke napätie), 2004/108/EC (EMC).

#### Autorské práva

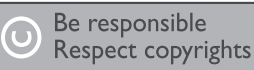

Výroba nepovolených kópií materiálu chráneného proti kopírovaniu, vrátane počítačových programov, súborov, vysielania a zvukových nahrávok, môže byť považované za porušenie autorských práv a brané ako trestný čin.

Likvidácia vášho starého zariadenia a batérií

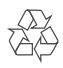

Váš výrobok je vyvinutý a vyrobený z vysoko kvalitných materiálov a komponentov, ktoré je možné recyklovať a opätovne použiť.

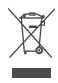

Ak sa na zariadení nachádza tento symbol prečiarknutého odpadkového koša na kolieskach, znamená to že výrobok je krytý Európskou smernicou 2002/96/EC. Informujte sa prosím o miestnom systéme separovaného zberu elektrických a elektronických produktov. Konajte prosím v súlade s vašimi miestnymi predpismi a nevyhadzujte vaše staré zariadenia s bežným domácim odpadom. Správna likvidácia vášho zariadenia pomôže zabrániť možnému negatívnemu vplyvu na životné prostredie a ľudské zdravie.

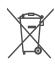

Váš výrobok obsahuje batérie zastrešené Európskou smernicou 2002/96/EC, ktoré nemôžu byť likvidované s bežným domovým odpadom.

Informujte sa prosím o miestnom systéme separovaného zberu batérií. Správna likvidácia batérií pomôže zabrániť možnému negatívnemu vplyvu na životné prostredie a ľudské zdravie.

## Ochranné známky

#### **MDOLBY**

**DIGITAL PROJOGIC II** 

Vyrobené pod licenciou spoločnosti Dolby Laboratories. Dolby, Pro Logic a symbol dvojitého D sú ochranné známky spoločnosti Dolby Laboratories.

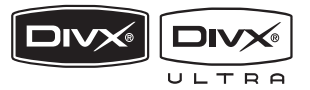

DivX, DivX Ultra Certified a priradené logá sú ochranné známky spoločnosti DivX, Inc. a sú použité pod licenciou.

Official DivX® Ultra certifikovaný výrobok. Prehráva všetky verzie DivX® video (vrátane DivX® 6) s rozšíreným prehrávaním DivX® súborov médií a DivX® Media Format. Prehráva DivX® video s menu, titulkami a audio stopami.

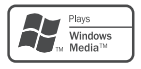

Windows Media a Windows logo sú ochranné známky, alebo registrované ochranné známky Microsoft Corporation v Spojených Štátoch a/alebo ostatných krajinách.

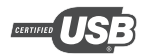

USB-IF Logá sú ochranné známky spoločnosti Universal Serial Bus Implementers Forum, Inc.

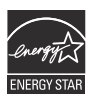

ENERGY STAR a symbol ENERGY STAR sú registrované U.S. ochranné známky.

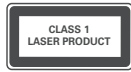

## 2 Vaše zariadenie

Blahoželáme k vašej kúpe a vítame vás vo Philips! Pre plné využitie podpory, ktorú ponúka spoločnosť Philips zaregistrujte váš na www.philips.com/welcome.

## Zvýraznenie funkcií

#### **Počúvanie bohatého nekomprimovaného multikanálového priestorového zvuku**

Tento systém domáceho kina podporuje 5.1 kanálov nekomprimovaného zvuku, ktoré doručujú skutočný zvukový zážitok, ako by ste to počuli naživo.

#### **USB direct**

Jednoducho pripojte vaše USB zariadenie k USB konektoru na prehrávanie vašich MP3/ WMA/JPEG/DivX súborov.

#### **Synchronizácia výstupu zvuku s prehrávaním obrazu**

Synchronizácia zvuku a obrazu prostredníctvom oneskorenia audio výstupu, ak je video signál poslaný do TV pomalší ako audio toky.

#### **Prispôsobenie obrazu**

Sledovanie filmu v širokouhlom zobrazení na akomkoľvek TV. Platí len pri DVD a JPEG súboroch.

#### Regionálne kódy

Môžete prehrávať disky s nasledujúcimi regionálnymi kódmi.

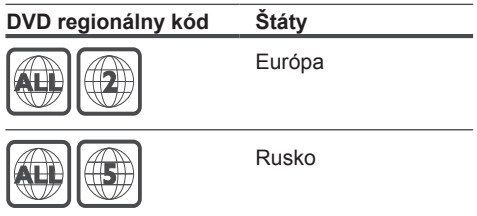

## Pohľad na zariadenie

#### Diaľkový ovládač

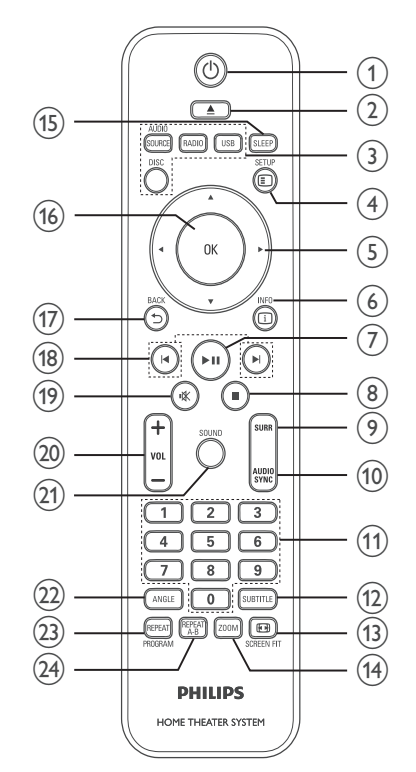

- $(1)$  (Standby-On)
	- Slúži na zapnutie alebo prepnutie systému domáceho kina do pohotovostného režimu.
- (Open/Close)
	- Slúži na otvorenie alebo zatvorenie priestoru pre disk.
- Tlačidlá zdrojov
	- AUDIO SOURCE: Voľba audio vstupného zdroja.
	- RADIO: Prepnutie na FM pásmo.
	- USB: Prepnutie na USB zdroj.
	- DISC: Prepnutie na zdroj disku.

4 m SFTUP

• Slúži na otvorenie alebo zatvorenie menu nastavení.

#### $(5)$   $\triangle \blacktriangledown \blacktriangle \blacktriangleright$  (Navigačné tlačidlá)

- Navigácia v menu.
- Stlačením tlačidla doľava alebo doprava spustíte zrýchlené vyhľadávanie dozadu alebo dopredu.
- V režime rádia stlačením hore alebo dole ladíte rozhlasovú frekvenciu.
- V režime rádia stlačením doľava alebo doprava spustíte automatické vyhľadávanie.

#### **6** (i) INFO

- Pri diskoch, slúži na zobrazenie informácií o aktuálnom stave alebo disku.
- Pri postupnom prehliadaní, slúži na zobrazenie indexových obrázkov foto súborov.

 $(7)$  III (Play/Pause)

- Spustenie, pozastavenie alebo pokračovanie v prehrávaní disku.
- V režime rádia, spustenie automatického ladenia rozhlasových staníc v priebehu počiatočného nastavenia.

#### (Stop)

- Zastavenie prehrávania disku.
- V režime rádia, vymazanie aktuálnej predvoľby rozhlasovej stanice.
- SURR (Surround Sound)
	- Prepína podporovaný priestorový zvuk alebo stereo zvuk.

#### AUDIO SYNC

- Slúži na voľbu jazyka zvuku alebo kanálu.
- Stlačením a podržaním sprístupnite nastavenie pre synchronizáciu zvuku, potom stláčaním **VOL +/-** nastavíte čas oneskorenia zvuku.

#### Numerické tlačidlá

• Slúžia na voľby položky na prehrávanie.

#### **12 SUBTITLE**

• Slúži na voľbu jazyka titulkov pre video.

#### **13 SCREEN FIT**

• Úprava formátu obrazu pre TV obrazovku (pomocou faktora zväčšenia 1.3 X a 1.6 X).

#### $A$   $700M$

- Zväčšenie alebo zmenšenie obrazu.
- **(15) SLEFP** 
	- Nastavenie času, po ktorom sa systém domáceho kina prepne do pohotovostného režimu.
- **GB OK** 
	- Slúži na potvrdenie zadania alebo voľby.
- **① ← BACK** 
	- Návrat do predchádzajúceho okna.
	- Pri DVD, prechod do menu titulu.
	- Pri VCD verzii 2.0 alebo SVCD so zapnutým PBC, slúži na návrat do menu v priebehu prehrávania.
- **<sup>(18)</sup> I** (Predchádzajúci/nasledujúci)
	- Preskočenie na predchádzajúci alebo nasledujúci titul, kapitolu alebo skladbu.
- (Stlmenie)
	- Stlmenie alebo obnovenie hlasitosti.
- VOL +/-
	- Zvýšenie alebo zníženie hlasitosti.
- 20 SOUND
	- Voľba prednastaveného zvukového efektu.
- 22 ANGLE
	- Zobrazenie videa z rôznych uhlov pohľadu kamery.

#### **@ REPEAT / PROGRAM**

- Prepínanie medzi režimom opakovaného alebo náhodného prehrávania.
- V režime rádia, stlačením spustíte manuálne uloženie predvoľby; stlačte a podržte na spustenie automatického ukladania predvolieb.

#### REPEAT A-B

• Označenie úseku pre opakované prehrávanie, alebo vypnutie režimu opakovaného prehrávania.

#### Hlavné zariadenie

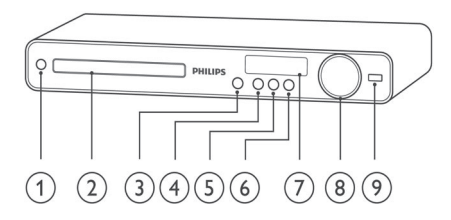

- $(1)$   $(1)$  (Standby-On)
	- Slúži na zapnutie alebo prepnutie systému domáceho kina do pohotovostného režimu.
- 2 Priestor pre disk
- (Open/Close)
	- Slúži na otvorenie alebo zatvorenie priestoru pre disk.
- (Play/Pause)
	- Spustenie, pozastavenie alebo pokračovanie v prehrávaní.
	- V režime rádia, automatické naladenie rozhlasových staníc počas počiatočného nastavenia.
- (Stop)
	- Zastavenie prehrávania.
	- V režime rádia, vymazanie aktuálnej predvoľby rozhlasovej stanice.
- **6** SOURCE
	- Voľba média prehrávania alebo počúvanie zvuku z pripojeného zariadenia.
- Displej
- VOLUME
	- Zvýšenie alebo zníženie hlasitosti.
- $(9)$   $\leftarrow$  (USB)
	- Pripojenie USB podporovaného zariadenia.

## 3 Pripojenie

Vykonajte nasledujúce pripojenia na použitie vášho systému domáceho kina.

#### **Základné prepojenia:**

- Video
- Reproduktory a subwoofer
- Napájanie

#### **Voliteľné pripojenia:**

- Rozhlasová anténa
- Audio
	- Pripojte audio z TV
	- Pripojte audio z cable box/rekordéra/ hernej konzoly
- Ostatné zariadenia
	- Prenosný prehrávač médií
	- USB zariadenie

#### Poznámka

- Pozrite si typový štítok na zadnej alebo spodnej časti zariadenia pre hodnoty napájania.
- Pred vytvorením alebo zmenou prepojení sa uistite, že sú všetky zariadenia odpojené od elektrickej zásuvky.

#### Tip

• Rozličné typy konektorov môžu byť použité na pripojenie tohto zariadenia k vášmu TV, v závislosti na dostupnosti a vašich požiadavkách. Komplexný interaktívny sprievodca, ktorý vám pomôže pripojiť vaše zariadenie je dostupný na www. connectivityguide.philips.com.

### Umiestnenie zariadenia

- Umiestnite zariadenie na miesto, kde nemôže zatlačené, posunuté alebo zvalené. Neumiestňujte ho do zatvorenej skrinky.
- Uistite sa, či máte úplný prístup k sieťovej šnúre pre jednoduché odpojenie systému domáceho kina od zdroja napájania.

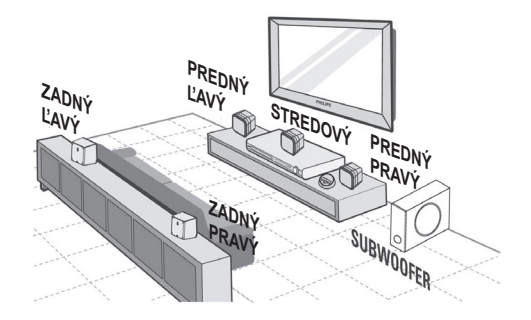

- **1** Umiestnite systém domáceho kina do blízkosti TV.
- **2** Umiestnite systém reproduktorov do štandardnej úrovne výšky uší a nasmerujte ho paralelne s oblasťou počúvania.
- **3** Umiestnite subwoofer do rohu miestnosti alebo najmenej jeden meter od TV.

#### Tip

• Na obmedzenie rušenia alebo šumu, umiestnite systém domáceho kina ďalej od žiariacich zariadení.

## Pripojenie video káblov

Pripojte tento systém domáceho kina k TV na sledovanie prehrávania disku. Zvoľte najlepšie video pripojenie, ktoré môže TV podporovať.

- Možnosť 1: Pripojenie k SCART konektoru (pre štandardný TV)
- Možnosť 2: Pripojenie k VIDEO konektoru (pre štandardný TV).

#### Poznámka

• Musíte pripojiť tento systém domáceho kina priamo k TV.

#### Možnosť 1: Pripojenie ku SCART konektoru

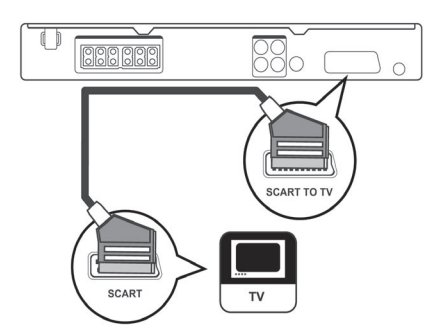

**1** Pripojte scart kábel ku konektoru **SCART**  na tomto systéme domáceho kina a SCART vstupnému konektoru na TV.

#### Poznámka

## • Scart pripojenie umožňuje audio výstup TV

- prostredníctvom reproduktorov. Opakovane stláčajte **AUDIO SOURCE**, pokiaľ sa "SCART IN" nezobrazí na displeji.
- Tento typ pripojenia poskytuje dobrú kvalitu obrazu.

#### Možnosť 2: Pripojenie k Video (CVBS) konektoru

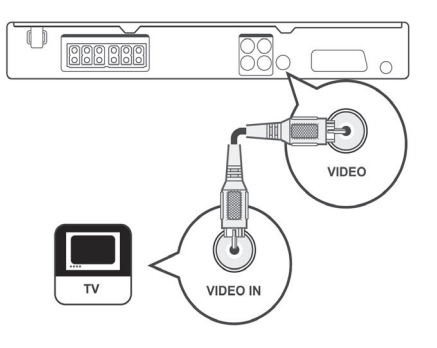

**1** Pripojte kompozitný video kábel (nie je dodávaný) ku konektoru **VIDEO** na tomto systéme domáceho kina a VIDEO vstupnému konektoru na TV.

#### Poznámka

- Video vstupný konektor na vašom TV môže byť označený ako A/V IN, VIDEO IN, COMPOSITE alebo BASEBAND.
- Tento typ pripojenia poskytuje štandardnú kvalitu obrazu.

## Pripojenie reproduktorov a subwoofera

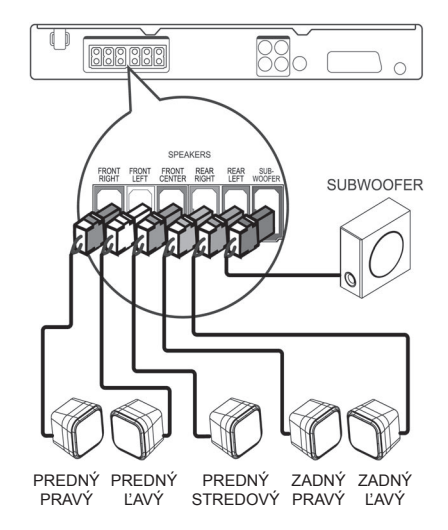

**1** Pripojte reproduktory a subwoofer k zhodným konektorom na tomto systéme domáceho kina.

#### Poznámka

• Uistite sa, či sa zhoduje farba koncoviek a konektorov.

## Pripojenie rozhlasovej antény

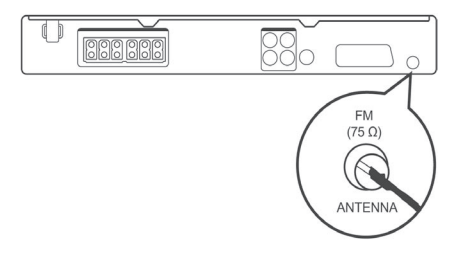

- **1** Pripojte FM anténu ku konektoru **FM75Ω** na tomto systéme domáceho kina (pri niektorých modeloch, bol tento kábel už pripojený).
- **2** Roztiahnite FM anténu a upevnite jej konce na stene.

#### Tip

• Na dosiahnutie lepšieho FM stereo príjmu, pripojte k zariadeniu exteriérovú FM anténu.

## Pripojenie audio káblov/iných zariadení

Veďte zvuk z ostatných zariadení do tohto systému domáceho kina pre vychutnanie si prehrávania zvuku s možnosťami multikanálového priestorového zvuku.

Pripojenie zvuku k TV

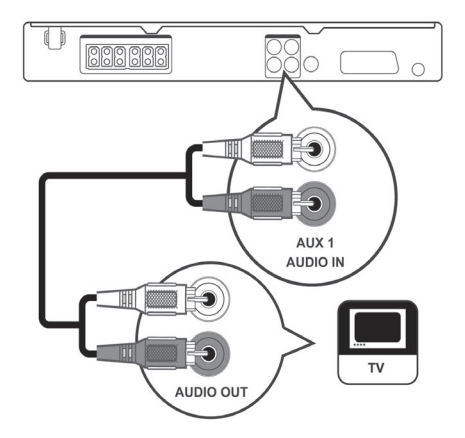

**1** Pripojte audio kábel (nie je dodávaný) k **AUDIO IN-AUX1** konektorom na systéme domáceho kina a AUDIO výstupným konektorom na vašom TV.

#### Poznámka

• Pre počúvanie audio výstupu z tohto pripojenia, stláčajte opakovane **AUDIO SOURCE** dovtedy, pokiaľ sa nezobrazí "AUX1" na displeji.

Pripojenie zvuku z cable box/rekordéra/ hernej konzoly

# ALIX<sub>2</sub> **AUDIO IN** AUDIO OUT

**1** Pripojte audio káble (nie sú dodávané) k **AUDIO IN-AUX2** konektorom na tomto systéme domáceho kina a AUDIO výstupným konektorom na zariadení.

#### Poznámka

• Pre počúvanie audio výstupu z tohto pripojenia, stláčajte opakovane **AUDIO SOURCE** dovtedy, pokiaľ sa nezobrazí "AUX2" na displeji.

#### Pripojenie USB zariadenia

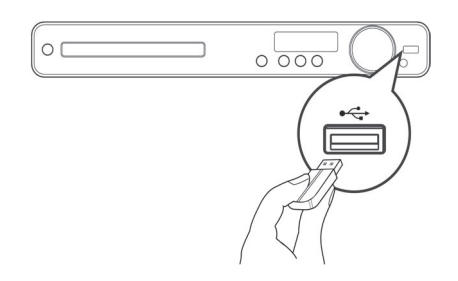

**12 Pripolte USB zariadenie k «<
<b>USB** konektoru na tomto systéme domáceho kina.

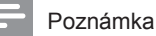

- Tento systém domáceho kina môže prehrávať/ prehliadať len MP3, WMA, DivX (Ultra) alebo JPEG súbory, ktoré sú uložené na týchto zariadeniach.
- Pre počúvanie audio výstupu z tohto spojenia, stlačte **USB**.

## Pripojenie sieťovej šnúry

#### Varovanie

- Hrozí nebezpečenstvo poškodenia zariadenia! Uistite sa, či napätie v napájacej sieti korešponduje sa napätím uvedeným na zadnej strane alebo spodnej strane systému domáceho kina.
- **1** Pripojte sieťovú šnúru k sieťovej zásuvke, po vykonaní všetkých potrebných pripojení.
	- $\rightarrow$  Toto zariadenie je pripravené pre nastavenie na použitie.

## 4 Začíname

### Vloženie batérií do diaľkového ovládača

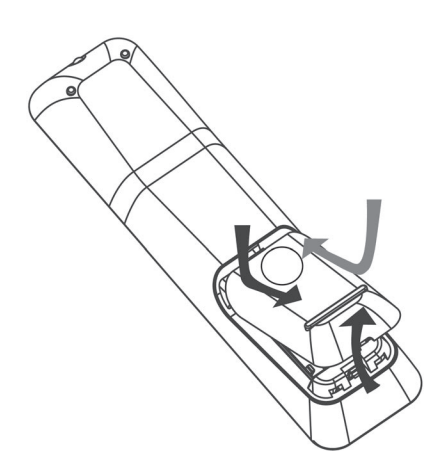

- **1** Vysuňte kryt priestoru pre batérie na zadnej strane diaľkového ovládača.
- **2** Vložte dve dodávané batérie (AAA). Uistite sa či sa + a - konce na batériách zhodujú s označeniami vo vnútri priestoru pre batérie.
- **3** Zasuňte kryt späť na svoje miesto.

#### Poznámka

- Nekombinujte batérie (staršie a nové alebo karbónové s alkalickými, atď.).
- Ak sú batérie vybité alebo ak nebudete diaľkový ovládač dlhší čas používať, vyberte z neho batérie.
- Batérie obsahujú chemické látky, mali by byť preto predpisovo likvidované.

#### Ovládanie zdroja prehrávania

- **1** Stlačením tlačidla **RADIO**, **USB** alebo **DISC** zvoľte zdroj, ktorý chcete ovládať.
- **2** Potom zvoľte požadovanú funkciu (napríklad **I**, **I**).

#### Navigácia v menu

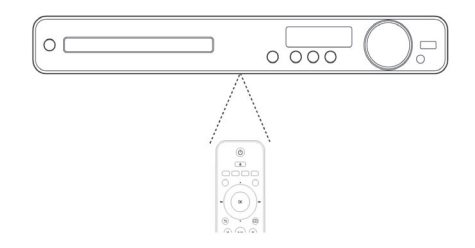

- **1** Nasmerujte diaľkový ovládač priamo na senzor diaľkového ovládača na systéme domáceho kina a zvoľte požadovanú funkciu.
- **2** Pomocou nasledujúcich tlačidiel na diaľkovom ovládači prechádzajte v menu na obrazovke.

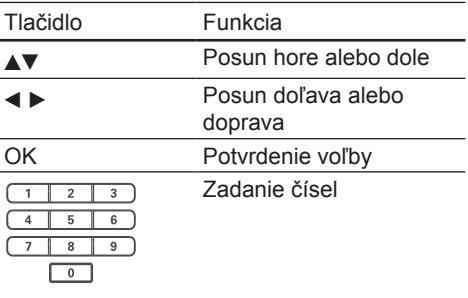

### Vyhľadanie správneho kanálu sledovania

- **1** Stlačením  $\bigcirc$  zapnite toto zariadenie.
- **2** Stlačením **DISC** prepnite do režimu disku.
- **3** Zapnite TV a jedným z nižšie uvedených spôsobov ho prepnite na správny video vstupný kanál:
	- Prejdite na najnižší kanál na vašom TV, potom stláčajte tlačidlo voľby nižšieho kanálu, pokiaľ neuvidíte obrazovku Philips.
	- Opakovane stláčajte tlačidlo  $\oplus$ **SOURCE** na diaľkovom ovládači vášho TV.

• Video vstupný kanál je medzi najnižím a najvyšším kanálom a môže byť pomenovaný FRONT, A/V IN, VIDEO, HDMI atď. Pozrite si návod na obsluhu k TV pre spôsob voľby správneho vstupu na vašom TV.

## Voľba jazyka zobrazenia menu

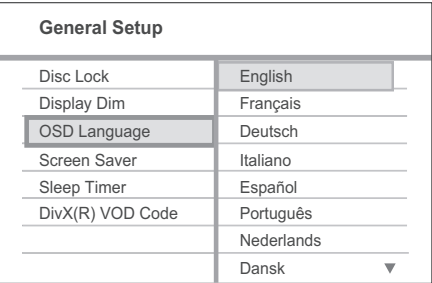

- **1** Stlačte **DISC**.
- **2** Stlačte **SETUP**. Zobrazí sa menu **[General Setup]**.
- **3** Stlačte .
- **4** Stláčaním **AV** zvoľte **[OSD Language]** v menu, potom stlačte ►.
	- Možnosti jazyka sú rôzne v závislosti na vašej krajine alebo regióne. Nemusí korešpondovať so zobrazením uvádzaným v tomto návode.
- **5** Stláčaním **AV** zvoľte jazyk, potom stlačte **OK**.

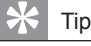

• Môžete nastaviť počiatočný jazyk pre menu DVD disku (viď "Úprava nastavení" > "Preferences" > **[Disc Menu]**).

## Zmena nastavení reproduktorov

Ideálne by mala byť vzdialenosť medzi pozíciou počúvania a všetkými reproduktormi rovnaká. Ak nie je, zmeňte nastavenia reproduktorov na základe ich vzdialenosti od pozície počúvania na zachovanie najlepšieho možného priestorového zvuku.

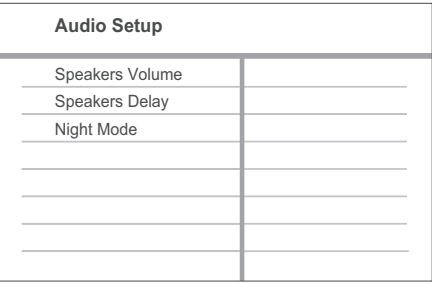

- **1** Stlačte **DISC**.
- **2** Stlačte **SETUP**.
- **3** Stlačením zvoľte **[Audio Setup]** v menu, potom stlačte ►.
	- Ak nie je prístupná možnosť nastavenia reproduktora, dvakrát stlačte ■ skôr, ako stlačíte **SETUP**.

#### **Nastavenie úrovne reproduktorov**

**1** Zvoľte **[Speakers Volume]** v menu, potom stlačte  $\blacktriangleright$ .

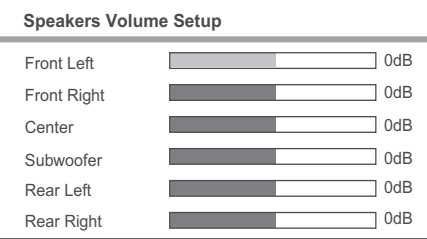

- **2** Stláčaním ◀▶ zmeňte úroveň hlasitosti, potom stlačte **OK**.
	- $\mapsto$  Testovací tón je na výstupe z reproduktora.
- Opakujte vyššie spomenuté nastavenie pre ostatné reproduktory, pokiaľ nie sú výstupné úrovne zvuku všetkých reproduktorov vyvážené.
- Na zatvorenie menu, stlačte **SETUP**.

#### **Nastavenie času oneskorenia výstupu (len stredový a zadné reproduktory)**

**1** Zvoľte **[Speakers Delay]** v menu, potom stlačte  $\blacktriangleright$ .

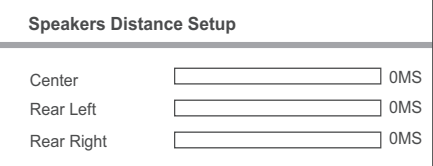

- 2 Stláčaním <**>** nastavte čas oneskorenia, potom stlačte **OK**.
	- Opakujte vyššie spomenuté nastavenie pre ostatné reproduktory dovtedy, pokiaľ zvuk na výstupe z rozličných reproduktorov nedosiahne pozíciu počúvania súčasne.
	- Na zatvorenie menu, stlačte **SETUP**.

#### Tip

- Nastavte dlhší čas oneskorenia vtedy, ak je stredový reproduktor alebo zadné reproduktory bližšie k pozícii počúvania ako predný reproduktor.
- Ponechajte nastavenie 1 ms pre každú 1 stopu vzdialenosti medzi reproduktorom a pozíciou počúvania.

## Voľba zdroja prehrávania

#### **Na hlavnom zariadení**

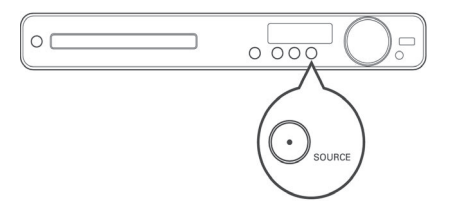

• Opakovaným stláčaním tlačidla **SOURCE** zvoľte: **DISC > USB > FM > AUX 1 > AUX 2 > SCART IN > DISC** ...

#### **Na diaľkovom ovládači**

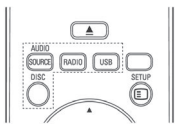

• Opakovaným stláčaním **AUDIO SOURCE** prepnete na pripojený audio zdroj:

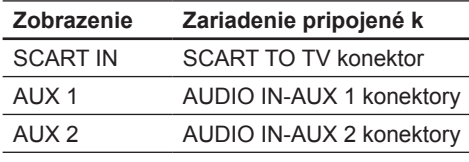

- Stlačením **RADIO** prepnete na FM pásmo.
- Stlačením **USB** prepnete na USB režim.
- Stlačením **DISC** prepnete na režim disku.

## 5 Prehrávanie

## Prehrávanie disku

#### Upozornenie!

- Nikdy nevkladajte žiadne predmety iné ako disky do priestoru pre disk.
- Nikdy sa nedotýkajte optiky disku v priestore pre disky.
- **1** Stlačením **e** otvorte priestor pre disk.
- **2** Vložte disk potlačenou stranou smerom hore.
	- Pri obojstranných diskoch vložte stranu pre prehrávanie smerom hore.
- **3** Stlačením  $\triangleq$  zatvorte priestor pre disk a spustite prehrávanie disku.
	- Pre zobrazenie prehrávaného disku prepnite TV na správny kanál pre tento systém domáceho kina.
	- Na zastavenie prehrávania disku stlačte .

#### Poznámka

- Skontrolujte typy podporovaných diskov. (viď "Technické údaje" > "Prehrávateľné média").
- Ak sa zobrazí menu zadania hesla, zadajte heslo skôr, ako budete môcť prehrávať zamknutý alebo obmedzený disk.
- Ak pozastavíte alebo zastavíte prehrávanie disku na približne 15 minút, aktivuje sa šetrič obrazovky. Na deaktiváciu šetriča obrazovky, stlačte **DISC**.
- Tento systém domáceho kina sa automaticky prepne do pohotovostného režimu, ak nestlačíte žiadne tlačidlo do 30 minút po zastavení prehrávania disku.

## Prehrávanie videa

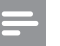

#### Poznámka

• Pre video disk prehrávanie pokračuje vždy od bodu posledného zastavenia. Pre spustenie prehrávania od začiatku stlačte **I**, keď je zobrazená správa.

#### Ovládanie video prehrávania

- **1** Spustite prehrávanie titulu.
- **2** Použite diaľkový ovládač na ovládanie titulu.

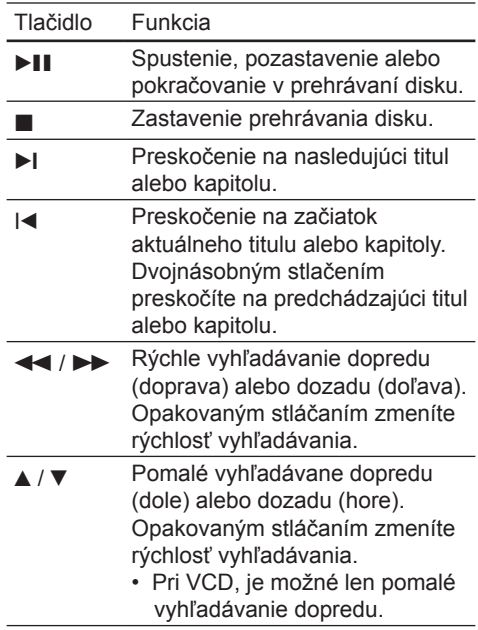

#### Zmena video prehrávania

#### Sprístupnenie DVD menu

- **1** Spustite prehrávanie titulu.
- **2** Použite diaľkový ovládač na zmenu video prehrávania.

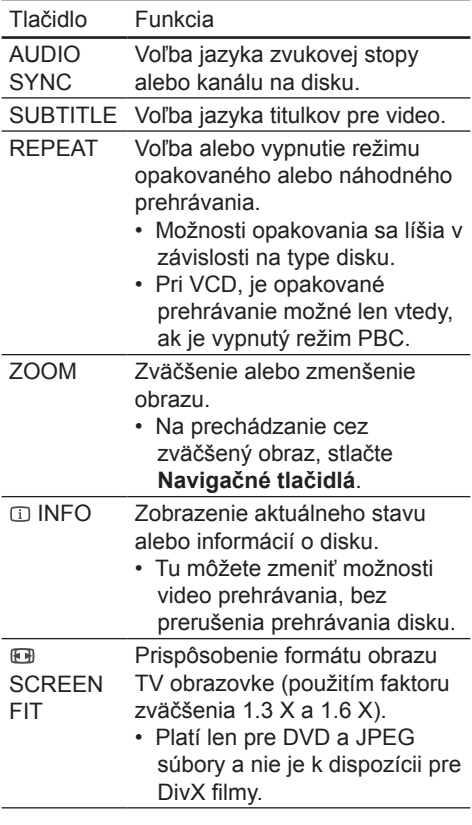

#### Poznámka

• Niektoré operácie nemusia pracovať s niektorými diskami. Viď informácie na disku pre viac informácií.

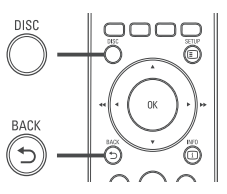

- **1** Stlačením **DISC** sprístupnite hlavné menu disku.
- **2** Zvoľte možnosť prehrávania, potom stlačte **OK**.
	- V niektorých menu stlačením **numerických tlačidiel** zadajte vašu voľbu.
	- Pre návrat do menu titulu počas prehrávania stlačte **BACK**.

Sprístupnenie VCD menu alebo menu prehliadania

PBC (ovládanie prehrávania) pre VCD je aktivované počiatočným nastavením vo výrobe. Keď vložíte VCD, zobrazí sa menu obsahu.

- **1** Stláčaním alebo **Numerických tlačidiel** zvoľte možnosť prehrávania, potom stlačením **OK** spustite prehrávanie.
	- Ak je funkcia PBC vypnutá, preskočí menu a spustí sa prehrávanie od prvého titulu.
	- Počas prehrávania sa môžete stlačením **BACK** vrátiť do menu (ak je režim PBC zapnutý).
- **2** Stlačte **DISC** na prehliadku obsahu disku.
	- Na zatvorenie menu, stlačte **DISC**.

Select Digest Type:

Track Digest

Disc Interval

Track Interval

**3** Zvoľte možnosť prehrávania ukážky, potom stlačte **OK**

#### **[Track Digest]**

Prehratie prvých niekoľko sekúnd každej skladby na disku.

#### **[Disc Interval]**

Rozdelenie celkového času disku na šesť častí a prehratie prvých niekoľko sekúnd týchto úsekov.

#### **[Track Interval]**

Rozdelenie aktuálnej skladby na šesť častí a prehratie prvých niekoľko sekúnd týchto úsekov. Táto možnosť nie je k dispozícii v režime zastavenia.

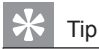

• Môžete zmeniť nastavenie PBC (viď "Úprava nastavení" > "Voľby" > **[PBC]**).

Synchronizovaný audio výstup s prehrávaním videa

Ak je video prehrávanie pomalšie ako audio výstup (zvuk sa nezhoduje s obrazom), môžete oneskoriť audio výstup pre prispôsobeniu k videu.

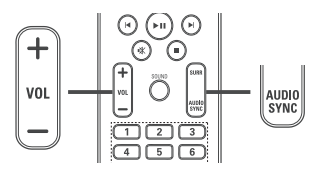

- **1** Stlačte a podržte **AUDIO SYNC**, pokiaľ sa nezobrazí "AUDIO SYNC XXX". Kde "XXX" predstavuje čas oneskorenia.
- **2** V priebehu piatich sekúnd stlačením **VOL +/-** nastavte čas oneskorenia pre audio výstup.

#### Poznámka

• Ak nepoužijete ovládač hlasitosti do piatich sekúnd, pokračuje v štandardnej funkcii ovládania hlasitosti.

Opakované prehrávanie určitého úseku

- **1** Počas prehrávania, stlačte **REPEAT A-B** na mieste, kde chcete nastaviť bod začiatku.
- **2** Opätovným stlačením **REPEAT A-B** nastavte bod konca. Začne sa opakované prehrávanie.
- **3** Na zrušenie režimu opakovaného prehrávania, stlačte opäť **REPEAT A-B**.

#### Poznámka

• Označený úsek pre opakované prehrávanie je k dispozícii len v rámci stopy/titulu.

#### Sledovanie video prehrávania z rôznych uhlov pohľadu kamery

- **1** V priebehu prehrávania, opakovaným stláčaním **ANGLE** zobrazte možnosti uhlu pohľadu.
	- $\rightarrow$  Prehrávanie sa zmení na zvolený uhol pohľadu.

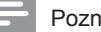

#### Poznámka

• Platí len pre disky obsahujúce scény zaznamenané z viacerých uhlov pohľadu.

Rýchle preskočenie na konkrétny čas

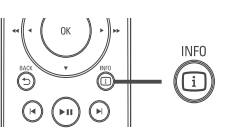

- **1** Počas prehrávania stlačte **INFO**.  $\rightarrow$  Zobrazí sa menu stavu disku.
- **2** Stláčaním **AV** zobrazte informáciu, potom stlačte **OK**.
	- **[ TT Time ]** (čas titulu)
	- **[Ch Time ]** (čas kapitoly)
	- **[Disc Time]** (čas disku)
	- **[Track Time]** (čas skladby)
- **3** Stlačením **numerických tlačidiel** zmeňte čas, na ktorý chcete preskočiť, potom stlačte **OK**.

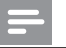

Poznámka

• Možnosti sa líšia v závislosti na type disku.

#### Prehrávanie DivX® video

DivX video je formát digitálneho média, ktorý zachováva vysokú kvalitu napriek vysokej miere kompresie. Môžete si vychutnať DivX video na tomto DivX® certifikovanom zariadení.

- **1** Vložte disk alebo USB, ktorý obsahuje DivX videá.
- **2** Stlačte **DISC** alebo **USB**.  $\rightarrow$  7 obrazí sa menu obsahu.
- **3** Zvoľte titul na prehrávanie, potom stlačte  $\blacktriangleright$ II
- **4** Použite diaľkový ovládač na ovládanie titulu.

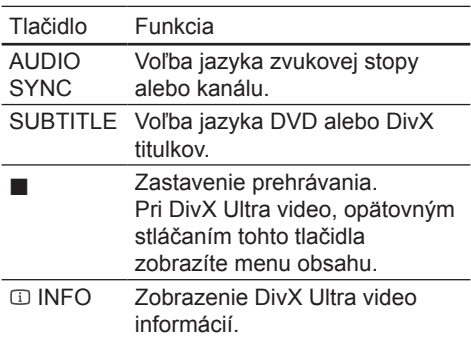

## Prehrávanie hudby

#### Ovládanie prehrávania audio skladby

- **1** Prehrávajte skladbu.
- **2** Použite diaľkový ovládač na ovládanie skladby.

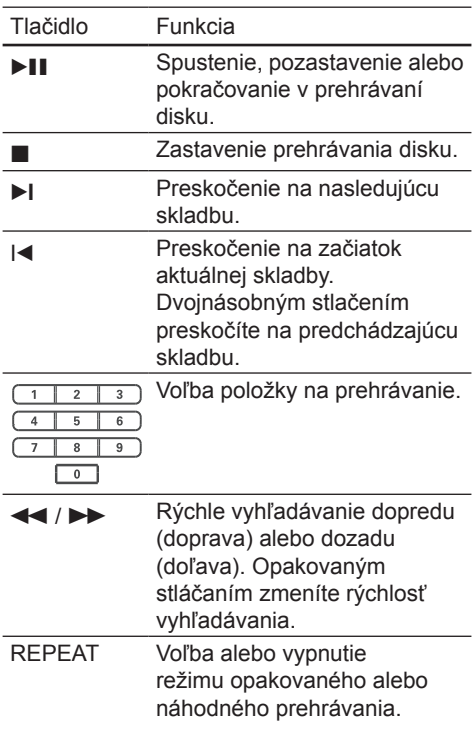

#### Prehrávanie MP3/WMA hudby

MP3/WMA je typ vysoko kompresovaných audio súborov (súbory s .mp3 alebo .wma príponami).

- **1** Vložte disk alebo USB, ktorý obsahuje MP3/WMA hudbu.
- **2** Stlačte **DISC** alebo **USB**.  $\rightarrow$  Zobrazí sa menu obsahu.
- **3** Zvoľte adresár, potom stlačte **OK**.
- **4** Zvoľte adresár, potom stlačte ►II.

#### Poznámka

- Môžte prehrávať len DivX videá, ktoré boli zapožičané alebo zakúpené s DivX registračným kódom tohto systému domáceho kina (viď "Úprava nastavení" > "Základné nastavenia" > **[DivX(R) VOD Code]**).
- Môžete prehrávať DivX video súbory až do 4GB.
- Ak sa titulky nezobrazia správne, zmeňte sadu znakov (viď "Úprava nastavení" > "Voľby" > **[DivX Subtitle]**).
- Tento systém domáceho kina môže zobraziť až 45 znakov v titulkoch.

• Pre návrat do hlavného menu stlačte  $\div$  **BACK** alebo stlačte **A**, pokiaľ sa nezvolí "Predchádzajúci" adresár, potom stlačte **OK**.

#### Poznámka

- Pre disk nahratý v niekoľkých sessions sa prehráva len prvá session.
- Tento systém domáceho kina nepodporuje MP3PRO audio formát.
- Ak sú nejaké špeciálne znaky v názve MP3 skladby (ID3) alebo albumu, nemusia byť zobrazené správne, ak nie sú podporované.
- Niektoré WMA sú chránené Digital Rights Management (DRM), nie je možné ich prehrávať na tomto zariadení.
- Adresáre/súbory presahujúce podporovaný limit súborov nebudú zobrazené alebo prehrávané.

#### Tip

• Môžete zvoliť zobrazenie obsahu dát, prezrieť si adresáre alebo súbory (viď "Úprava nastavení" > "Voľby" > **[MP3/JPEG Display]**).

### Prehliadanie fotografií

Postupné prehliadanie fotografií

Tento systém domáceho kina môže prehrávať JPEG fotografie (súbory s príponami .jpeg alebo .jpg).

- **1** Vložte disk alebo USB, ktorý obsahuje JPEG fotografie.
- **2** Stlačte **DISC** alebo **USB**.
	- $\rightarrow$  Spustí sa postupné prehliadanie (pri Kodak disku) alebo zobrazí menu obsahu (pri JPEG disku).
- **3** Zvoľte adresár/album ktorý chcete prehrávať.
	- Na prehliadanie fotografií v adresári/ albume, stlačte **INFO**.

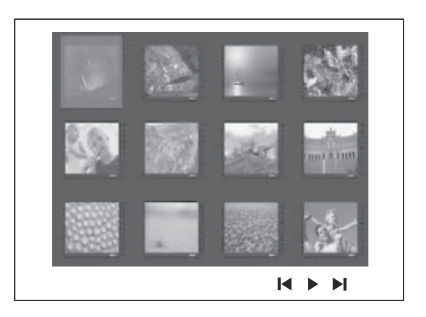

- Pre prechod na predchádzajúce alebo nasledujúce zobrazenie stlačte **I**/**I**.
- Pre voľbu fotografie stlačte **Navigačné tlačidlá**.
- Pre zobrazenie len zvolenej snímky stlačte **OK**.
- 4 Stlačením **>II** spustite postupné prehliadanie.
	- Pre návrat na menu stlačte **BACK**.

#### Poznámka

- Kým sa zobrazí obsah disku, môže to trvať dlhší čas, z dôvodu veľkého počtu skladieb/fotografií.
- Ak nie sú JPEG fotografie nahraté s "exif" typom súboru, aktuálne indexové obrázky sa nezobrazia. Budú nahradené "modrými horami".
- Tento systém domáceho kina môže zobraziť len snímky digitálneho fotoaparátu podľa JPEG-EXIF formátu, typicky používané väčšinou digitálnych fotoaparátov. Nie je možné zobraziť Motion JPEG a formáty snímok iné ako JPEG alebo zvukové klipy spojené so snímkami.
- Adresáre/súbory presahujúce podporované limity tohto zariadenia nebudú zobrazené alebo prehrávané.

#### Ovládanie prehliadania fotografií

- **1** Spustite postupné prehliadanie.
- **2** Použite diaľkový ovládač na ovládanie fotografií.

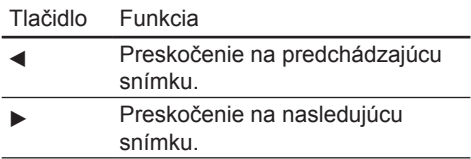

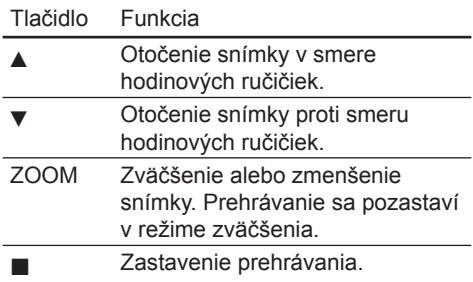

Postupné prehliadanie snímok s hudbou

Súčasným prehrávaním MP3/WMA hudobných súborov a JPEG snímok vytvoríte hudobné prehliadanie. MP3/WMA a JPEG súbory musia byť uložené na rovnakom disku alebo USB zariadení.

- **1** Spustite prehrávanie MP3/WMA hudby.
- **2** Prejdite na foto adresár/album a stlačením **OK** spustite postupné prehliadanie.
	- $\rightarrow$  Spustí sa postupné prehliadanie a pokračuje do konca adresára alebo albumu.
	- $\rightarrow$  Audio sa prehráva do konca disku.
	- Pre zastavenie postupného prehliadania stlačte .
	- Pre zastavenie prehrávania hudby stlačte opäť .

## Prehrávanie z USB zariadenia

Tento systém domáceho kina môže prehrávať/ zobraziť MP3, WMA, DivX (Ultra) alebo JPEG súbory uložené v nasledujúcich USB zariadeniach:

- USB kľúč
- čítačka pamäťových kariet
- HDD (je potrebný externých zdroj napájania)

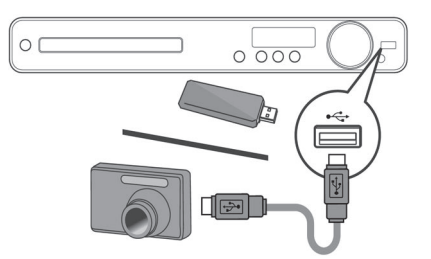

- **1** Pripojte USB pamäťové zariadenie k **(USB)** konektoru.
- **2** Stlačte **USB**.

 $\rightarrow$  Zobrazí sa menu obsahu.

- **3** Zvoľte súbor pre prehrávanie, potom stlačte **>II**.  $\rightarrow$  Spustí sa prehrávanie.
- **4** Pre zastavenie prehrávania stlačte alebo odpojte USB zariadenie.

#### Poznámka

- Ak zariadenie nepasuje do USB konektora, pripojte ho cez USB predlžovací kábel.
- Ak používate zložité USB čítačky kariet/zariadenia, môžete sprístupniť len jednu kartu/zariadenie.
- Digitálne fotoaparáty ktoré potrebujú PC softvér alebo používajú PTP protokol, nie sú podporované.

## Prehrávanie z rádia

Skontrolujte, či je FM anténa pripojená k tomuto systému domáceho kina. Ak nie je, pripojte dodanú FM anténu k **FM 75Ω** konektoru a jej konce upevnite na stenu.

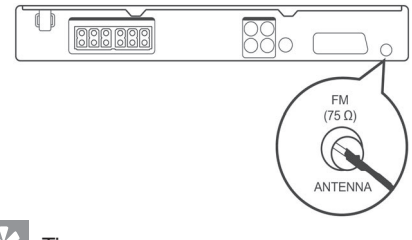

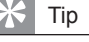

- Umiestnite anténu čo najďalej od vášho TV, VCR alebo iných zdrojov žiarenia, aby ste zabránili rušeniu.
- Pre lepší FM stereo príjem pripojte externú FM anténu (nie je dodávaná).

#### Prvé ladenie

Po prvom sprístupnení režimu rozhlasového vysielania postupujte podľa nasledujúcich pokynov pre naladenie rozhlasových staníc.

#### **1** Stlačte **RADIO**.

→ Zobrazí sa "AUTO INSTALL ... PRESS PI AY"

#### $2$  Stlačte  $\blacksquare$

- Všetky nájdené rozhlasové stanice sú uložené.
- Po dokončení sa naladí prvá uložená rozhlasová predvoľba.
- Pre zastavenie automatického ladenia stlačte .

#### Poznámka

- Tento systém domáceho kina môže uložiť až 40 rozhlasových staníc.
- Ak neaktivujete automatické ladenie rozhlasových staníc alebo je uložených menej ako 5 staníc, budete vyzvaní nainštalovať rozhlasové stanice ešte raz.

#### Počúvanie rádia

- **1** Stlačte **RADIO**.
- **2** Použite diaľkový ovládač na ovládanie rádia.

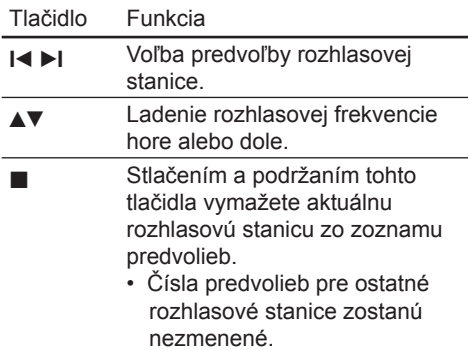

Preinštalovanie všetkých rozhlasových staníc

- **1** Stlačte **RADIO**.
- **2** Stlačte a podržte **PROGRAM** na viac ako 5 sekúnd.
	- Všetky predtým uložené stanice budú nahradené.

#### Poznámka

• Ak nie je zistený stereo signál alebo je uložených menej ako 5 staníc počas inštalácie staníc, skontrolujte pripojenie rozhlasovej antény.

Vyhľadávanie a ukladanie jednotlivých staníc

- **1** Stlačte **RADIO**.
- 2 Stlačte  $\blacktriangleleft$  / $\blacktriangleright$  .
	- Spustí sa vyhľadávanie, pokiaľ nie je nájdená rozhlasová stanica.
- **3** Opakujte krok 2 dovtedy, pokiaľ nenaladíte rozhlasovú stanicu, ktorú chcete uložiť.
	- Pre jemné doladenie rozhlasovej frekvencie stlačte  $\triangle$  /  $\nabla$ .
- **4** Stlačte **PROGRAM**.
	- $\mapsto$  Číslo predvoľby rozhlasovej stanice bliká.
	- Ak nevykonáte žiadnu činnosť do 20 sekúnd po vyššie uvedenom kroku, režim ukladania sa zatvorí.
- **5** Stlačením **I**<sup>√</sup> ▶ (alebo **Numerickými tlačidlami**) zvoľte číslo predvoľby, ktoré chcete uložiť.
- **6** Stlačte **PROGRAM** na potvrdenie.

## 6 Úprava zvuku

## Ovládanie hlasitosti

- **1** Stlačením **VOL +/-** zvýšte alebo znížte hlasitosť.
	- Pre stimenie hlasitosti stlačte  $\mathbb{R}$ .
	- Pre obnovenie zvuku stlačte opäť  $\mathbb K$ alebo stlačte **VOL +**.

## Voľba priestorového zvuku

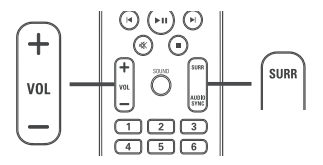

**1** Opakovaným stláčaním **SURR** zvoľte najlepší priestorový zvuk, ktorý je dostupný na disku.

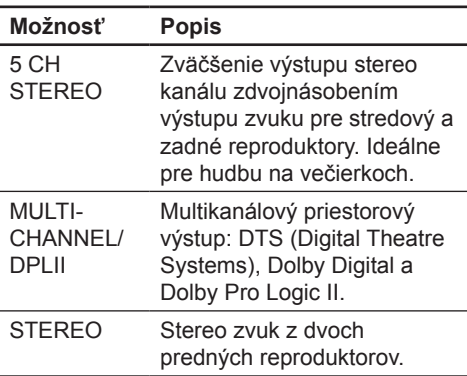

#### Poznámka

"Dolby Prologic II" 5-kanálový režim je počiatočný priestorový režim vždy, keď zapnete tento systém domáceho kina alebo zmeníte na iný zdroj prehrávania.

## Voľba predvoľby zvuku

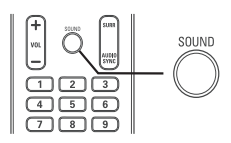

**1** Opakovaným stláčaním **SOUND** zvoľte zvukový efekt, ktorý je najvhodnejší pre prehrávané video alebo hudbu.

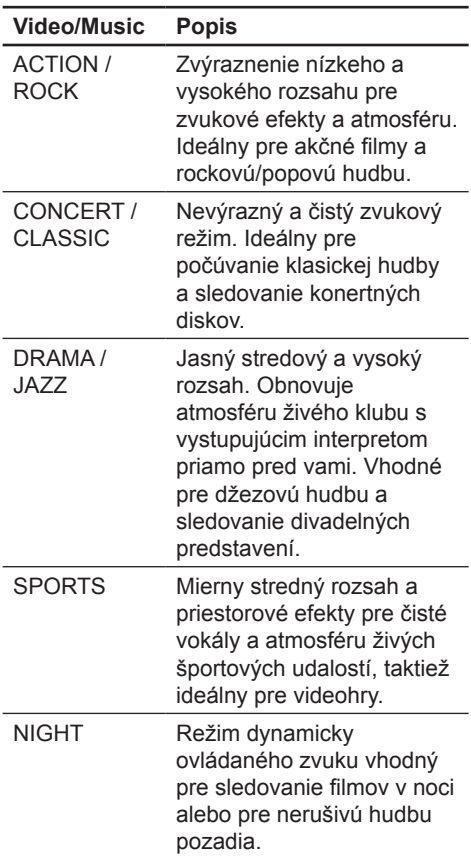

## 7 Úprava nastavení

Môžete upraviť rôzne druhy nastavení podľa vašich požiadaviek. Pozrite si nasledujúce inštrukcie na prechádzanie cez menu nastavení.

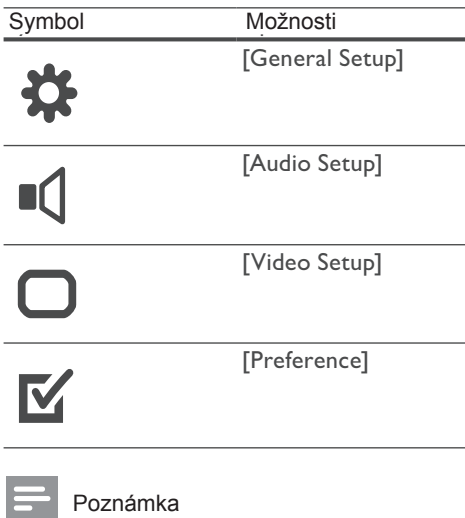

• Ak možnosť nastavenia zošedne, znamená to, že dané nastavenie nie je možné zmeniť v aktuálnom stave.

## Základné nastavenia

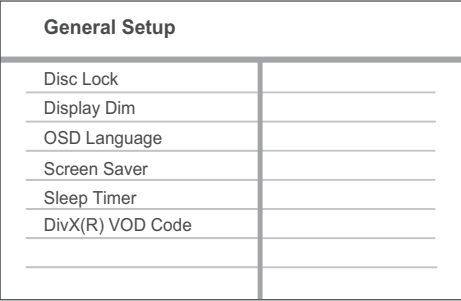

**1** Stlačte **SETUP**.

Zobrazí sa menu **[General Setup]**.

- 2 Stlačte **.**
- **3** Zvoľte možnosť, potom stlačte **OK**.
- **4** Zvoľte nastavenie, potom stlačte **OK**.
	- Pre návrat na predchádzajúce menu stlačte **BACK**.
		- Pre zatvorenie menu stlačte **SETUP**.

#### Poznámka

• Viď vysvetlenia vyššie uvedených možností na nasledujúcich stranách.

#### **[Disc Lock]**

Nastavenie obmedzenia prehrávania pre konkrétne disky. Skôr ako začnete, vložte disk do priestoru pre disk (je možné uzamknúť maximálne 40 diskov).

- **[Lock]** Bráni prístupu k aktuálnemu disku. Po aktivovaní je potrebné zadať heslo na odomknutie a prehrávanie disku.
- • **[Unlock]**  Je možné prehrávať všetky disky.

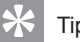

### Tip

• Môžete nastaviť alebo zmeniť heslo (viď "Úprava nastavení" > "Voľby" > **[Password]**).

#### **[Display Dim]**

Zmena úrovne jasu displeja na tomto systéme domáceho kina.

- **[100%]**  Štandardný jas.
- **[70%]**  Stredný jas.
- **[40%]** Tmavší displej.

#### **[OSD Language]**

Voľba počiatočného jazyka menu na obrazovke.

#### **[Screen Saver]**

Zapnutie alebo vypnutie režimu šetriča obrazovky. Pomáha chrániť TV obrazovku pred poškodením z dlhodobého zobrazenia statického obrazu.

- **[On]**  Šetrič obrazovky sa zobrazí po 15 minútach nečinnosti (napríklad v režime pozastavenia alebo zastavenia).
- **[Off]**  Deaktivácia režimu šetriča obrazovky.

#### **[Sleep Timer]**

Automatické prepnutie do pohotovostného režimu po nastavenom čase.

- **[15 mins]**, **[30 mins]**, **[45 mins]**, **[60 mins]** – Zvoľte čas, po ktorom sa prepne systém domáceho kina do pohotovostného režimu.
- **[Off]**  Deaktivácia režimu časovača sleep.

#### **[DivX(R) VOD Code]**

Zobrazenie DivX® registračného kódu.

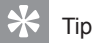

• Zadajte DivX registračný kód tohto systému domáceho kina, keď si chcete požičať alebo kúpiť video z www.divx.com/vod. DivX požičané alebo zakúpené videá cez DivX® VOD (Video On Demand) službu môžete prehrávať len na zariadení, ktoré je zaregistrované.

## Nastavenia zvuku

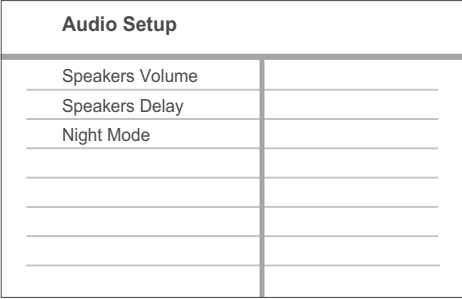

- **1** Stlačte **SETUP**. Zobrazí sa menu **[General Setup]**.
- **2** Stlačením zvoľte **[Audio Setup]**, potom stlačte  $\blacktriangleright$ .
- **3** Zvoľte možnosť, potom stlačte **OK**.
- **4** Zvoľte nastavenie, potom stlačte **OK**.
	- Pre návrat na predchádzajúce menu stlačte **BACK**.
	- Pre zatvorenie menu stlačte **SETUP**.

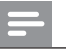

#### Poznámka

• Viď vysvetlenia vyššie uvedených možností na nasledujúcich stranách.

#### **[Speakers Volume]**

Nastavenie úrovne hlasitosti každého reproduktora na zaistenie ideálneho audio vyváženia.

- 1) Na spustenie, stlačte **OK**.
- 2) Zvoľte reproduktor v menu, potom stlačením <**>**upravte úroveň hlasitosti.
- 3) Stlačte **OK** na potvrdenie a zatvorenie.

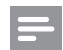

#### Poznámka

• Testovací tón je na výstupe z reproduktora ktorý upravujte.

#### **[Speakers Delay]**

Nastavenie času oneskorenia pre stredový a zadné reproduktory, ak sú umiestnené bližšie k pozícii počúvania, takže zvuk na výstupe zo všetkých reproduktorov dosiahne pozíciu počúvania súčasne.

- 1) Na spustenie, stlačte **OK**.
- 2) Zvoľte reproduktor v menu, potom stlačením <**>** nastavte čas oneskorenia.
- 3) Stlačte **OK** na potvrdenie a zatvorenie.

#### Poznámka

• Ponechajte nastavenie 1 ms pre každú 1 stopu vzdialenosti medzi reproduktorom a pozíciou počúvania.

#### **[Night Mode]**

Zjemňuje hlasité zvuky a jemné zvuky robí hlasitejšími, takže môžete sledovať DVD filmy pri nízkej hlasitosti bez toho, aby ste rušili ostatných.

- **[On]** Vychutnanie tichého sledovania v noci.
- **[Off]** Vychutnanie priestorového zvuku s plným dynamickým rozsahom.

Poznámka

• Platí len pre Dolby Digital kódované disky.

### Nastavenia obrazu

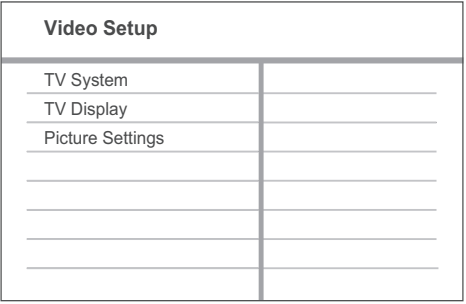

- **1** Stlačte **SETUP**. Zobrazí sa menu **[General Setup]**.
- **2** Stlačením zvoľte **[Video Setup]**, potom stlačte  $\blacktriangleright$
- **3** Zvoľte možnosť, potom stlačte **OK**.
- **4** Zvoľte nastavenie, potom stlačte **OK**.
	- Pre návrat na predchádzajúce menu stlačte **BACK**.
	- Pre zatvorenie menu stlačte **SETUP**.

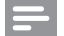

#### Poznámka

• Viď vysvetlenia vyššie uvedených možností na nasledujúcich stranách.

#### **[TV System]**

Zmeňte toto nastavenie, ak sa obraz nezobrazí správne. Na začiatku toto nastavenie vyhovuje väčšine štandardných TV vašej krajiny.

- [**PAL**] Pre TV so systémom PAL.
- [**NTSC**] Pre TV so systémom NTSC.
- [**Multi**] Pre TV, ktoré sú kompatibilné s PAL a NTSC.

#### [**TV Display**]

Zvoľte jeden z nasledujúcich formátov zobrazenia:

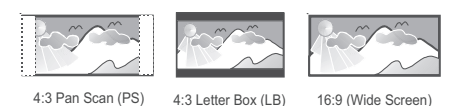

- [**4:3 Pan Scan**] Pre TV s obrazom 4:3: zobrazenie s úplnou výškou s ukrojenými okrajmi.
- [**4:3 Letter Box**] Pre TV s obrazom 4:3: širokouhlý obraz sa zobrazí s čiernymi pásmi v hornej a spodnej časti obrazovky.
- [**16:9 Wide Screen**] Pre širokouhlé TV: pomer strán 16:9.

#### **[Picture Settings]**

Voľba preddefinovaného nastavenia farieb obrazu alebo prispôsobenie vlastného nastavenia.

- **[Standard]** Originálne nastavenia farieb.
- [**Bright**] Nastavenie živých farieb.
- [**Soft**] Nastavenie teplých farieb.
- [**Personal**] Prispôsobenie nastavenia farieb. Nastavte úroveň jasu, kontrastu, ostrosti/odtieňa a nasýtenia farieb, potom stlačte **OK**.

## Voľby

#### Poznámka

• Zastavte prehrávanie disku skôr, ako budete môcť sprístupniť **[Preference]**.

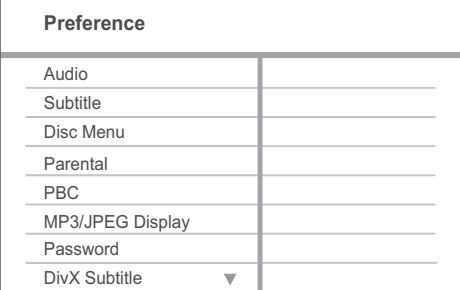

- **1** Stlačte **SETUP**. Zobrazí sa menu **[General Setup]**.
- **2** Stlačením zvoľte **[Preference]**, potom stlačte  $\blacktriangleright$
- **3** Zvoľte možnosť, potom stlačte **OK**.
- **4** Zvoľte nastavenie, potom stlačte **OK**.
	- Pre návrat na predchádzajúce menu stlačte **BACK**.
	- Pre zatvorenie menu stlačte **SETUP**.

#### Poznámka

• Viď vysvetlenia vyššie uvedených možností na nasledujúcich stranách.

#### **[Audio]**

Voľba počiatočného jazyka zvukovej stopy pre prehrávanie disku.

#### **[Subtitle]**

Voľba počiatočného jazyka titulkov pre prehrávanie disku.

#### **[Disc Menu]**

Voľba jazyka pre menu disku.

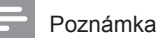

- Ak zvolený jazyk nie je dostupný na disku, disk použije vlastný počiatočný jazyk.
- Pri niektorých diskoch, je možné jazyk titulkov/ zvuku zmeniť len cez menu disku.
- Pre voľbu jazyka, ktorý nie je v menu, zvoľte [**Others**]. Potom skontrolujte zoznam kódov jazykov v zadnej časti tohto návodu a zadajte príslušný 4-ciferný kód jazyka.

#### **[Parental]**

Obmedzenie prístupu k diskom, ktoré nie sú vhodné pre deti. Tieto typy diskoch musia byť nahraté s obmedzeniami.

- 1) Stlačte **OK**.
- 2) Zvoľte úroveň obmedzenia v menu, potom stlačte **OK**.
- 3) Stlačením **Numerických tlačidiel** zadajte vaše heslo.

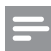

#### Poznámka

- Disky s vyššou úrovňou ako ste nastavili v **[Parental]** vyžadujú zadanie hesla.
- Úrovne sú závislé od krajiny. Pre prehrávanie všetkých diskov zvoľte "8".
- Niektoré disky majú úroveň vytlačenú na obale ale nie sú nahraté s úrovňami. Táto funkcia nemá vplyv na takýchto diskoch.

### Tip

• Môžete nastaviť alebo zmeniť heslo (viď "Preferences" > **[Password]**).

#### **[PBC]**

Vypnutie alebo zapnutie menu obsahu VCD/SVCD diskov s funkciou PBC (riadenie prehrávania).

- [**On**] Je zobrazené indexové menu po vložení disku.
- [**Off**] Preskočenie menu a spustenie prehrávania od prvého titulu.

#### **[MP3/JPEG Display]**

Voľba zobrazenia adresárov alebo zobrazenia všetkých súborov.

- [**View Folders**] Zobrazenie adresárov MP3/WMA súborov.
- [**View Files**] Zobrazenie všetkých súborov.

#### **[Password]**

Nastavenie alebo zmena hesla pre uzamknuté disky a prehrávanie zablokovaných DVD.

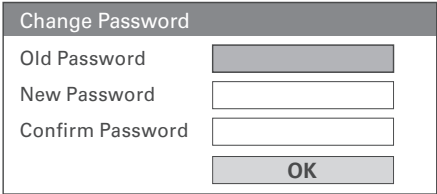

- 1) Stlačením **Numerických tlačidiel** zadajte ..136900" alebo naposledy nastavené heslo do políčka **[Old Password]**.
- 2) Zadajte nové heslo do políčka **[New Password]**.
- 3) Zadajte heslo opäť do políčka **[Confirm Password]**.
- 4) Stlačením **OK** zatvorte menu.

#### Poznámka

• Ak zabudnete vaše heslo, zadajte "136900" pred nastavením nového hesla.

#### **[DivX Subtitle]**

Zvoľte sadu znakov, ktorá podporuje DivX titulky.

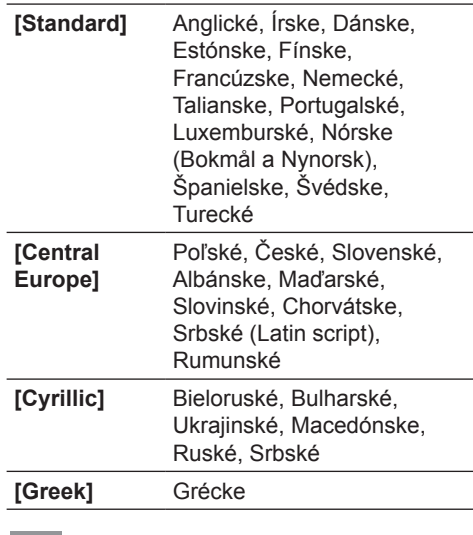

#### Poznámka

• Uistite sa, že súbor má rovnaký názov ako filmový súbor. Ak napríklad má filmový súbor názov "Movie. avi", potom musíte pomenovať textový súbor .Movie.sub" alebo .Movie.srt".

#### **[Version Info.]**

Zobrazenie verzie softvéru tohto systému domáceho kina.

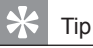

• Táto informácia je potrebná keď chcete nájsť novšiu verziu softvéru dostupnú na webstránke spoločnosti Philips, ktorú môžete stiahnuť a inštalovať do tohto systému domáceho kina.

#### **[Default]**

Resetovanie všetkých nastavení tohto systému domáceho kina na výrobné nastavenia, okrem nastavenia **[Disc Lock]**, **[Password]** a **[Parental]**.

## 8 Dodatočné informácie

## Aktualizácia softvéru

Pre kontrolu nových aktualizácií, porovnajte aktuálnu verziu vášho systému domáceho kina s najnovšou verziou softvéru (ak je k dispozícii) na webstránke Philips.

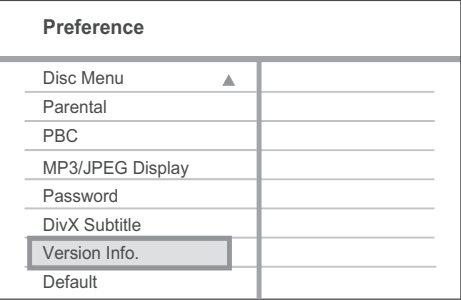

- **1** Stlačte **SETUP**.
- **2** Zvoľte [**Preference**] > [**Version Info.**], potom stlačte **OK**.
- **3** Zapíšte si číslo verzie, potom stlačením  $\Box$ **SETUP** zatvorte menu.
- **4** Prejdite na www.philips.com/support pre kontrolu najnovšej verzie softvéru dostupnej pre tento systém domáceho kina.
- **5** Ak je číslo najnovšej verzie softvéru vyššie ako verzia softvéru tohto systému domáceho kina, stiahnite a uložte si ho na CD-R alebo do USB flash zariadenia.
- **6** Vložte CD-R alebo USB flash zariadenie do tohto systému domáceho kina.
- **7** Stlačte **DISC** alebo **USB**, potom postupujte podľa pokynov na TV pre potvrdenie operácie aktualizácie.
	- Po dokončení aktualizácie softvéru sa tento systém domáceho kina automaticky prepne do pohotovostného režimu.

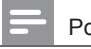

#### Poznámka

- Nevyberajte CD-R alebo USB počas aktualizácie softvéru.
- **8** Odpojte sieťovú šnúru na niekoľko sekúnd a opäť pripojte na opätovné naštartovanie systému.

## Údržba

#### Upozornenie

• Nikdy nepoužívajte prostriedky ako je benzín, riedidlo, komerčne dostupné čističe alebo antistatický sprej určený pre platne.

#### **Čistenie diskov**

Utrite disk mikrovlánkovou čistiacou tkaninou od stredu k okrajom priamym smerom.

#### **Čistenie displeja hlavného zariadenia**

Utrite povrch displeja mikrovláknovou čistiacou tkaninou.

## 9 Technické údaje

#### Poznámka

• Právo na zmenu technických údajov a dizajnu je vyhradené bez predchádzajúceho upozornenia.

#### **Prehrávateľné média**

• DVD-Video, DVD+R/+RW, DVD-R/-RW, DVD+R DL, CD-R/CD-RW, Audio CD, Video CD/SVCD, Picture CD, MP3-CD, WMA-CD, DivX-CD, USB flash zariadenie

#### **Zosilňovač**

- Celkový výstupný výkon: 300 W RMS (30% THD)
- Frekvenčný rozsah: 180 Hz~18 kHz / ±3 dB
- Odstup signálu od šumu: > -60 dB (A-merané)
- Vstupná citlivosť
	- AUX: 500 mV
	- SCART TO TV: 500 mV

#### **Disk**

- Typ lasera: Polovodičový
- Priemer disku: 12 cm / 8 cm
- Video dekódovanie: MPEG1 / MPEG2 / DivX / DivX Ultra
- Video DAC: 12 bitov, 108 MHz
- Systém signálu: PAL / NTSC
- Odstup signálu od šumu videa: 56 dB
- Audio DAC: 24 bitov / 96 kHz
- Frekvenčný rozsah:
	- 4 Hz 20 kHz (44.1 kHz)
	- 4 Hz 22 kHz (48 kHz)
	- 4 Hz 44 kHz (96 kHz)
- PCM: IEC 60958
- Dolby Digital: IEC 60958, IEC 61937

#### **Rádio**

- Rozsah ladenia: FM 87.5-108 MHz (50 kHz)
- 26 dB citlivosť v kľude: FM 22 dBf
- Pomer IF potlačenia: FM 50 dB
- Odstup signálu od šumu: FM 30 dB
- Harmonické skreslenie: FM 3%
- Frekvenčný rozsah: FM 180 Hz ~ 10 kHz / ±6 dB
- Stereo separácia: FM 26 dB (1 kHz)
- Stereo prah: FM 23.5 dB

#### **USB**

- Kompatibilita: USB
- Podporovaná trieda: UMS (USB Mass Storage Class)
- Systém súborov: FAT12, FAT16, FAT32

#### **Hlavné zariadenie**

- Napájanie elektrickou energiou: 220-240 V;  $~50$  Hz
- Spotreba elektrickej energie: 60 W
- Spotreba elektrickej energie v pohotovostnom režime: < 1 W
- Rozmery ( $\frac{5x}{x}$  H): 360 x 55 x 332 (mm)
- Hmotnosť: 2.64 kg

#### **Reproduktory**

- Systém: širokopásmové satelitné
- Impedancia reproduktora: 8 ohmov (stredový), 4 ohmy (Predné/Zadné)
- Meniče: 3" širokopásmové
- Frekvenčný rozsah: 150 Hz 20 kHz
- Rozmery (Š x V x H): 100 x 100 x 75 mm
- Hmotnosť: 0.38 kg/každý

#### **Subwoofer**

- Impedancia: 8 ohmov
- Meniče reproduktora: 165 mm (6.5") woofer
- Frekvenčný rozsah: 40 Hz 150 Hz<br>• Rozmery (Š x V x H): 122 6 x 309 5
- Rozmery (Š x V x H): 122.6 x 309.5 x 369 (mm)
- Hmotnosť: 3.54 kg

#### **Laser**

- Typ: Polovodičový laser GaAIAs (CD)
- Vlnová dĺžka: 645 665 nm (DVD), 770 800 nm (CD)
- Výstupný výkon: 6 mW (DVD), 7 mW (VCD/CD)
- Rozbiehavosť lúča: 60 stupňov.

## 10 Odstránenie možných problémov

#### Varovanie

• Riziko úrazu elektrickým prúdom. Nikdy neskladajte kryt zariadenia.

Pre dodržanie podmienok záruky sa nikdy nepokúšajte sami opravovať systém. Ak si všimnete problém s používaním tohto zariadenia, skontroluite nasledujúce body skôr, ako budete volať servis. Ak problém nie je možné vyriešiť, zaregistrujte váš produkt a získajte podporu na www.philips.com/ welcome.

Ak kontaktujete spoločnosť Philips, budete požiadaní zadať číslo modelu a sériové číslo vášho systému domáceho kina. Číslo modelu a sériové číslo sa nachádza na zadnej alebo spodnej strane vášho systému domáceho kina. Tu si zapíšte dané čísla:

Číslo modelu

Sériové číslo

#### Hlavné zariadenie

#### **Tlačidlá na tomto zariadení nefungujú.**

• Odpojte toto zariadenie od elektrickej zásuvky na niekoľko minút, potom opäť pripojte.

#### **Obraz**

#### **Bez obrazu.**

- Pozrite si návod na obsluhu TV o voľbe správneho video vstupného kanálu. Zmeňte TV kanál, pokiaľ sa nezobrazí okno DVD.
- Stlačte **DISC**.
- Ak zmeníte nastavenie **[TV Display]**, prepnite ho späť na počiatočný režim: 1) Stlačením  $\triangleq$  otvorte priestor pre disk.
	- 2) Stlačte < . 3) Stlačte **SUBTITLE**.

#### Zvuk

#### **Bez zvuku.**

- Uistite sa, či sú audio káble pripojené a stlačte tlačidlo správneho vstupného zdroja (napríklad, **AUDIO SOURCE**, **USB**) pre voľbu zariadenia, ktoré chcete prehrávať.
- Tento systém domáceho kina nepodporuje DTS priestorový zvuk. Uistite sa, či zdroj prehrávania nie je DTS audio tok.

#### **Bez zvuku z TV programu.**

• Pripojte audio kábel z AUDIO vstupu tohto systému domáceho kina k AUDIO výstupu na TV. Potom opakovaným stláčaním **AUDIO SOURCE** zvoľte príslušný audio vstupný zdroj.

#### **Bez efektu priestorového zvuku z reproduktorov.**

- Stlačením **SURR** zvoľte správne nastavenie priestorového zvuku.
- Ak systém domáceho kina podporuje DTS prehrávanie, stlačením **AUDIO SYNC** zvoľte inú audio skladbu.
- Uistite sa, či je zdroj ktorý prehrávate nahratý alebo vysielaný v priestorovom zvuku (Dolby Digital, atď).

#### Prehrávanie

#### **DivX video súbory nie je možné prehrávať.**

- Uistite sa, že DivX súbor je kódovaný podľa ..Home Theatre Profile" s DivX kodérom.
- Uistite sa, že DivX video súbor je kompletný.

#### **Pomer strán obrazu nie je zarovnaný s nastavením TV monitora.**

• Pomer strán je pevne nastavený na disku.

#### **DivX titulky nie sú zobrazované správne.**

- Uistite sa, že názov súboru titulkov je rovnaký ako názov súboru filmu.
- Zvoľte správnu sadu znakov. 1) Stlačte **SETUP**. 2) Zvoľte **[Preferences]**, potom stlačte  $\blacktriangleright$ . 3) Zvoľte **[DivX Subtitle]**, potom stlačte **OK**. 4) Zvoľte sadu znakov, ktorá podporuje titulky.

#### **Obsah USB flash zariadenia nie je možné čítať.**

- Formát USB flash zariadenia nie je kompatibilný s týmto systémom domáceho kina.
- Zariadenie je formátované s iným systémom súboru, ktorý nie je podporovaný týmto zariadením (napr. NTFS).
- Maximálna veľkosť podporovanej pamäti je 160 GB.

## 11 Slovník

#### **D**

#### **DivX Video**

DivX® je digitálny video formát vytvorený spoločnosťou DivX, Inc. Toto je oficiálne DivX Certified zariadenie, ktoré prehráva DivX video. Navštívte www.divx.com kde nájdete viac informácií a softvérových nástrojov na konvertovanie vašich súborov na DivX video.

#### **DivX Video-On-Demand**

Toto DivX Certified® zariadenie musí byť registrované, za účelom prehrávania DivX Video-on-demand (VOD) obsahu. Na vygenerovanie registračného kódu, vyhľadajte DivX VOD časť v menu nastavení vášho zariadenia. Prejdite na vod.divx.com s týmto kódom na kompletizáciu procesu registrácie a získanie viacerých informácií o DivX video.

#### **Dolby Digital Pro Logic II**

Pokroková, matrix dekódovaná technológia ktorá rozširuje akékoľvek dvojkanálové audio, ako sú CD disky a stereo kódované video kazety, video hry a TV vysielanie na päťkanálové širokopásmové prehrávanie (Ľavý/Stredový/Pravý/Ľavý priestorový/Pravý priestorový), výsledkom čoho je zážitok z priestorového zvuku.

### **J**

#### **JPEG**

Veľmi rozšírený formát digitálnych statických obrázkov. Systém kompresie dát ponúkaný Joint Photographic Expert Group, ktorej funkcie mierne znížia kvalitu obrazu kvôli vysokému pomeru kompresie. Súbory sú rozpoznané príponou ".jpg" alebo ".jpeg".

### M

#### **MP3**

Formát súboru s kompresiou zvukových dát. ..MP3" je skratka Motion Picture Experts Group 1 (alebo MPEG-1) Audio Layer 3. Použitím formátu MP3 môže jedno CD-R, alebo CD-RW obsahovať približne 10-násobne viac dát ako štandardné CD.

#### **MPEG**

Motion Picture Experts Group. Zbierka systémov kompresie pre digitálne audio a video.

#### P

#### **PBC**

Riadenie prehrávania. Systém navigácie Video CD/Super VCD prostredníctvom menu na obrazovke nahratých na disku. Môžete si vychutnať interaktívne prehrávanie a vyhľadávanie.

#### **PCM**

Pulzne kódová modulácia. Digitálny audio kódovací systém.

#### **Pomer strán**

Pomer strán sa týka pomeru dĺžky k výške TV obrazoviek. Pomer štandardného TV je 4:3, zatiaľ čo pomer high-definition alebo širokouhlých TV je 16:9. Letter box vám umožňuje vychutnať si obraz so širšou perspektívou na štandardnej 4:3 obrazovke.

#### W

#### **WMA**

Windows Media™ Audio. Ide o technológiu kompresie zvuku vyvinutú spoločnosťou Microsoft Corporation. WMA dáta môžu byť kódované pomocou prehrávača Windows Media Player verzia 9 alebo Windows Media Player pre Windows XP. Súbory sú rozoznávané podľa ich prípony názvu súboru ".wma".